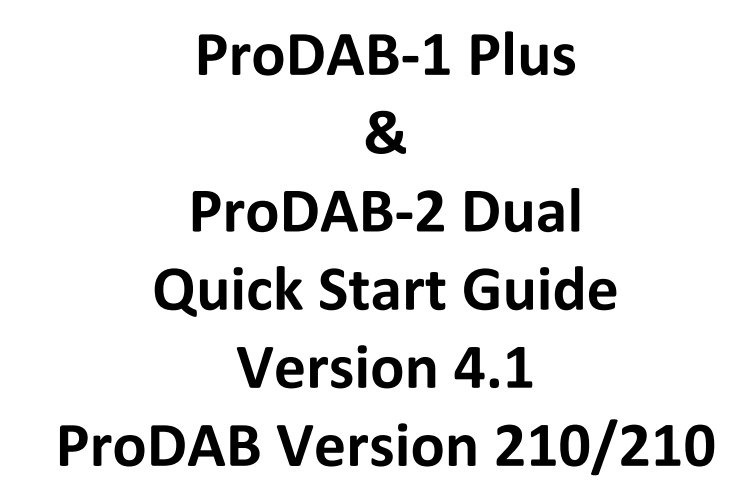

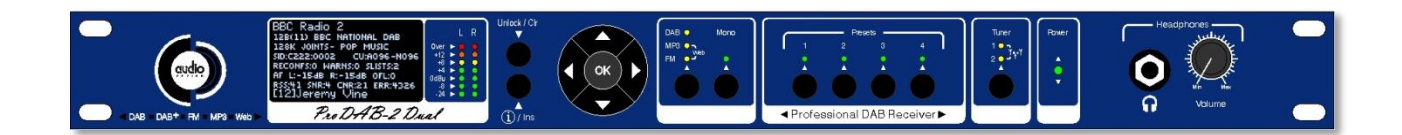

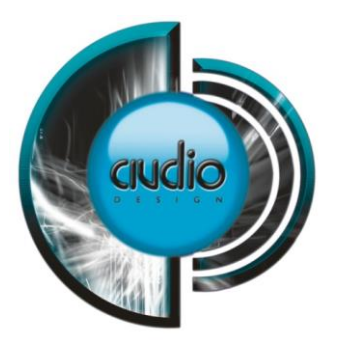

**Audio & Design**

## **1 Initial Configuration**

### **Getting Started:**

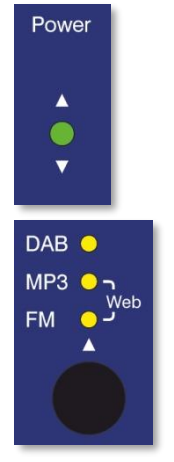

ProDAB takes approximately 35 seconds to boot up, during this time the power LED will flash.

Press to select: DAB/DAB+ MP3 Web (Internet Radio) FM

When the OLED display is not in screen saver mode (Pressing any of the "Nav" keys will bring the unit out of screen saver)

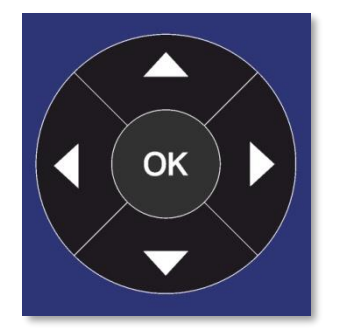

**DAB Mode:**  $\blacklozenge$  display the available DAB services OK, will select the currently displayed service.

**MP3 Mode:**  $\blacklozenge$  display the MP3 files available **OK**, will play the currently displayed file.

**Web Mode:**  $\blacklozenge$  display available web links **OK**, will select the currently displayed link.

**FM Mode:**  $\blacklozenge$  tune FM receiver in 100KHz steps OK, will tune to the currently displayed frequency.

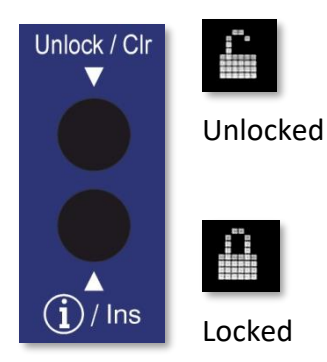

To Unlock front panel press and hold Unlock button until padlock symbol changes to Unlocked. This button will also jump out of Screen Saver or Main Menu to service display.

When displaying currently selected service, station or track press  $\hat{U}$  to change displayed information.

When ProDAB is shipped from the factory it will require a "DAB Scan" to find your local multiplexers. You will see a message "No Stream Selected – Press OK for Menu" Press the **OK** button then select DAB Scan use the **A V** button to select the type of scan you require and  $\triangleright$  to start scanning. ProDab will then select the first service alphabetically that it finds. Press <>>>>>>>>> to view all other found services & **OK** to select.

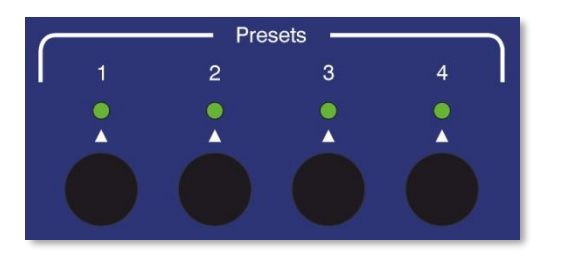

Press and hold Preset button to save currently selected service, station, MP3 track or Web link.

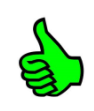

Pressing  $\blacklozenge$  whilst the preset directory is shown will cycle through the available presets, including those not available by direct access buttons – i.e. Presets 5 to 15

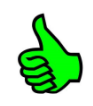

Mono

Headphones

Volume

Presets also store mode, so can be used as a quick way to switch between DAB, FM, MP3 & Web.

> Mono/Stereo selection will change the audio output in all modes, including IP stream output.

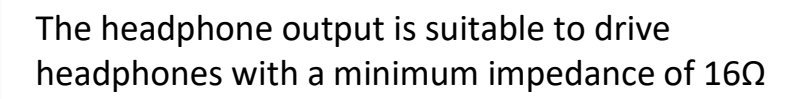

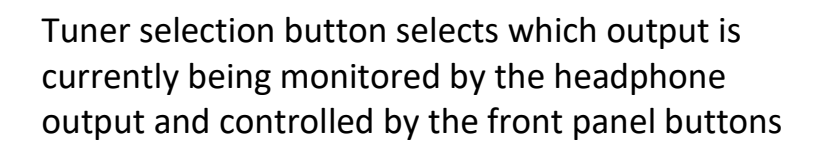

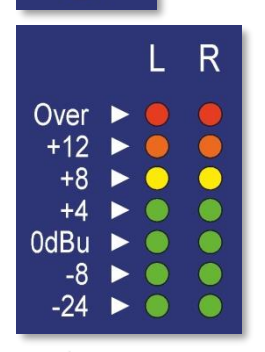

LED Meters - Over = 1dB below fsd.  $0$ dBu = -18dB below fsd

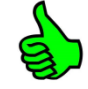

Tuner

Press and hold Tuner button to change unit mode between Diversity or Independent modes

## **2 OLED DAB Display screens**

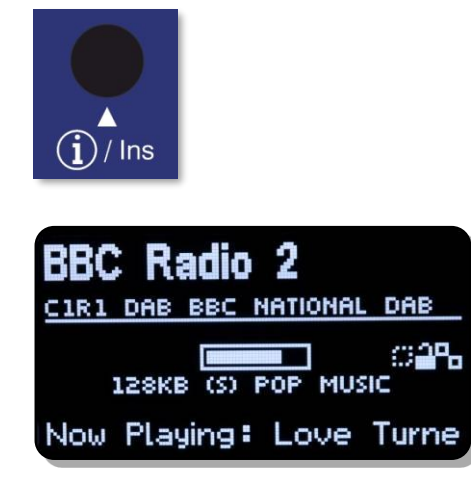

Press Info button to cycle through available display screens

Basic screen with Service Name, program information, bit rate & mode

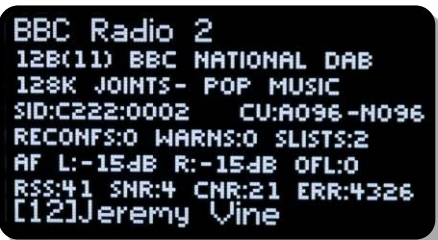

ASB4 SRN п ENS 1

**HPO** 

**VUO G10** 

FЬO ο

Information about selected MUX, audio algorithm, CID & SID, allocated Consumers Units.

Technical information for both tuners

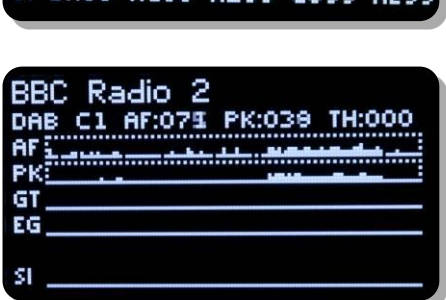

Oscilloscope display to help with setting change over parameters

*See Change Over section for more details.*

### **3 Network set-up**

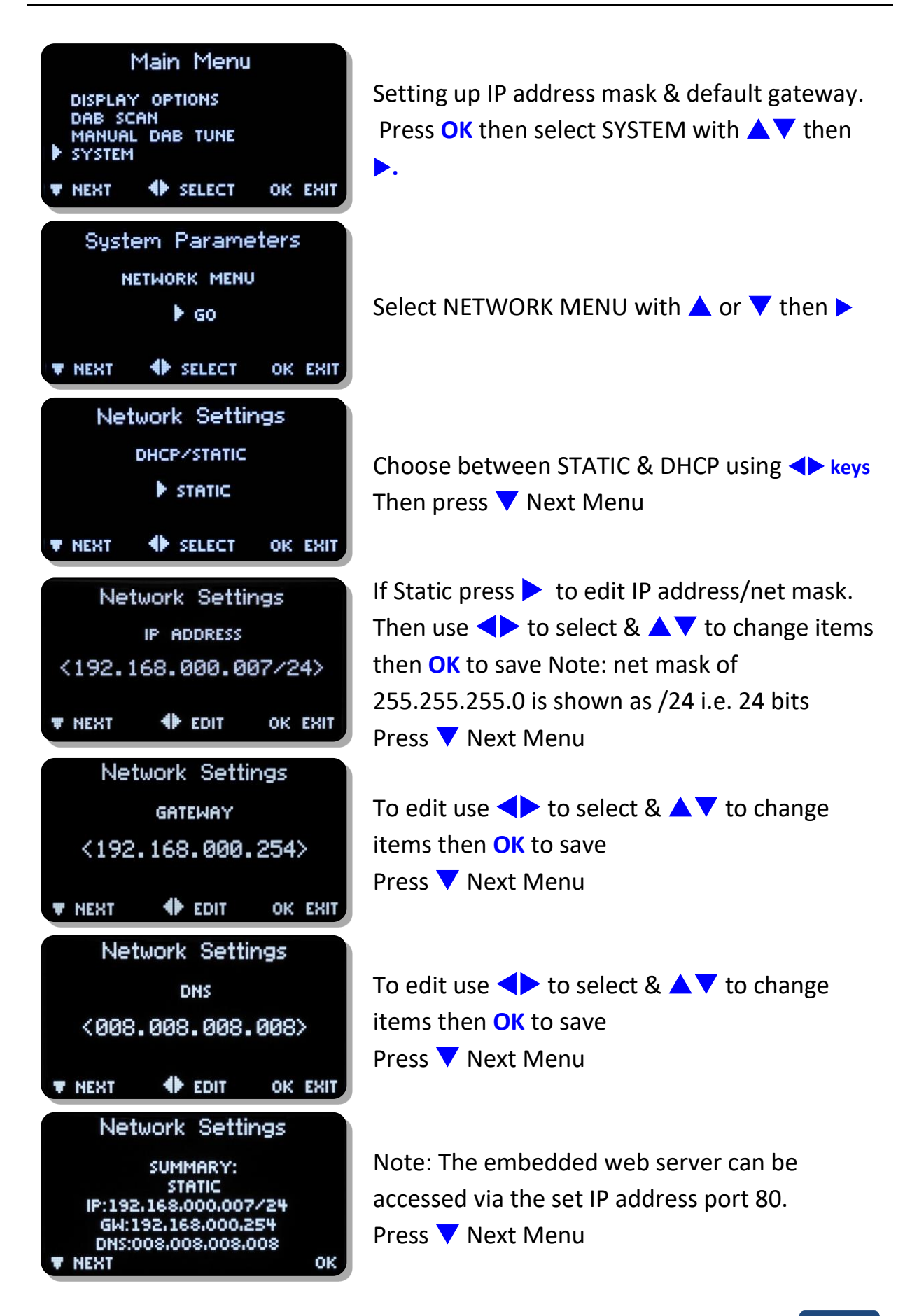

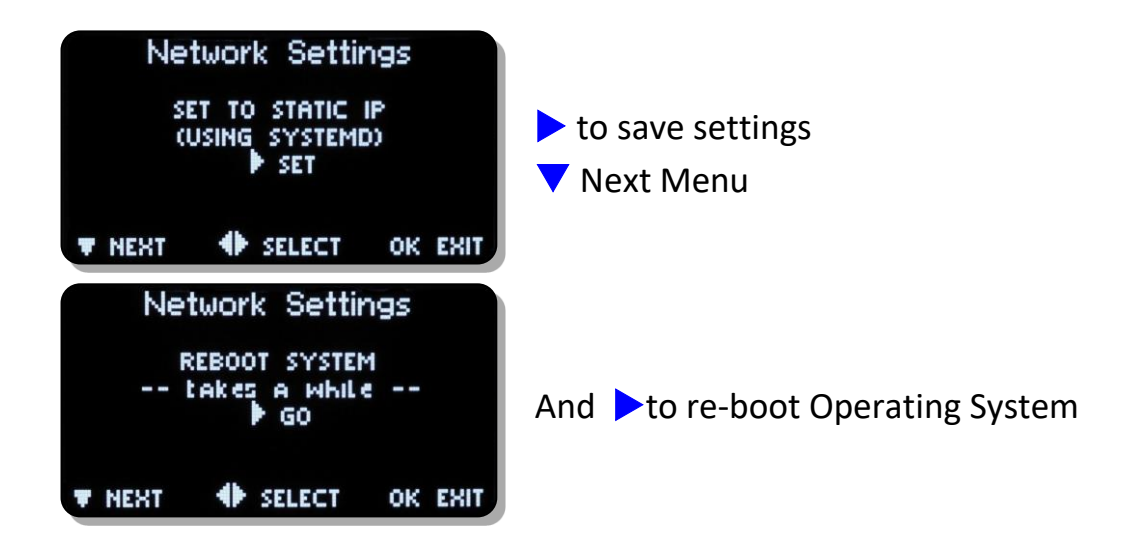

Units are shipped with the network set to Static (192.168.0.7).

To upload MP3 files use a SFTP client such as Filezilla, but, note that we use nonstandard port for SSH & SFTP of 43222 or use Web Interface (Full User Manual can be downloaded using the Help Button on the Web Interface).

Login details for MP3 upload:

Username - mp3 Password - 2033740

Filezilla download - https://filezilla-project.org/

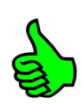

When displaying menus pressing  $\triangle$  or  $\nabla$  takes you to the next or previous menu item. **OK** is for selecting/accepting the desired action or parameter.

Will take you into sub-menu or editing function.

## **4 DAB Scan**

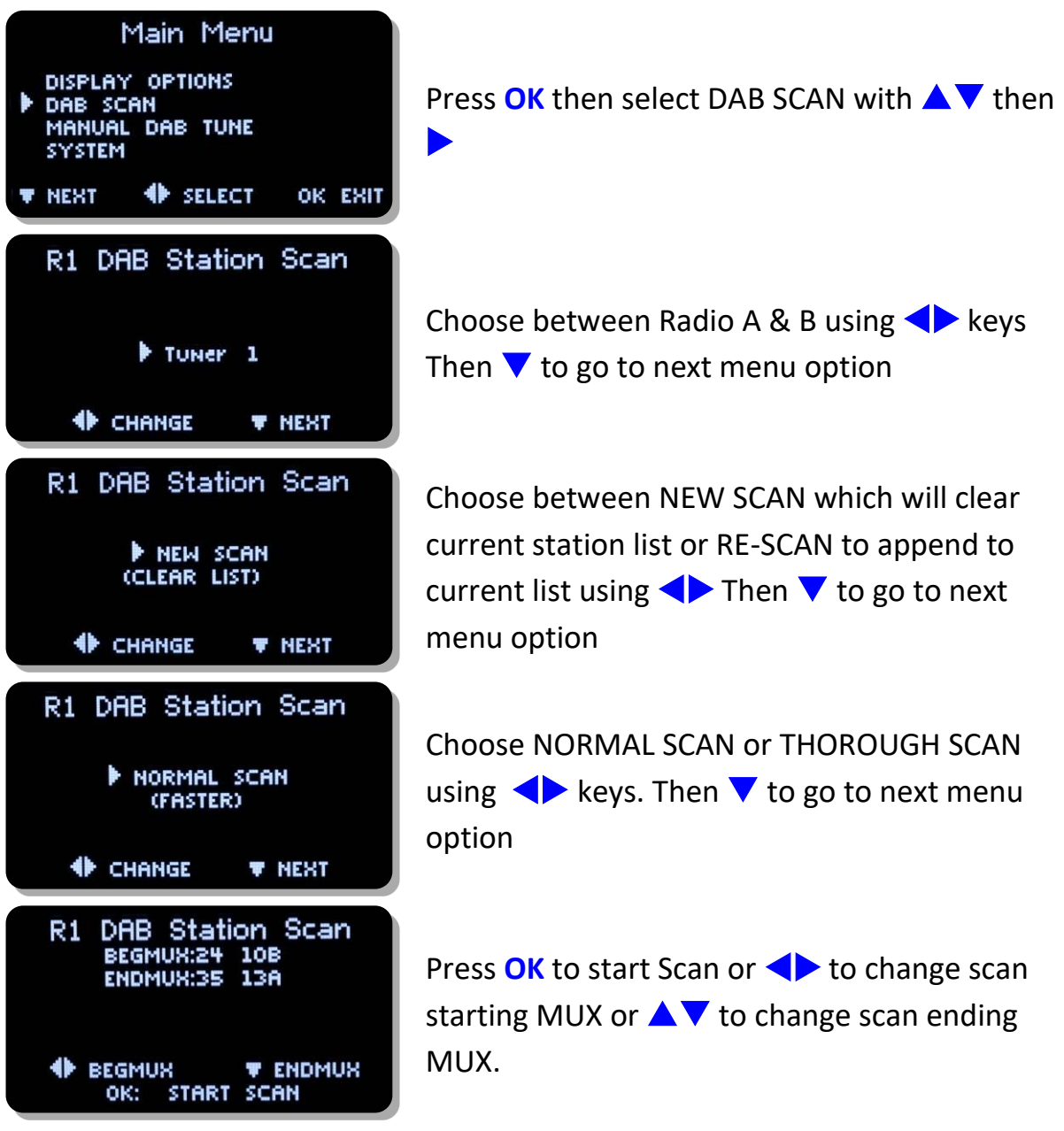

### **5 System Menu**

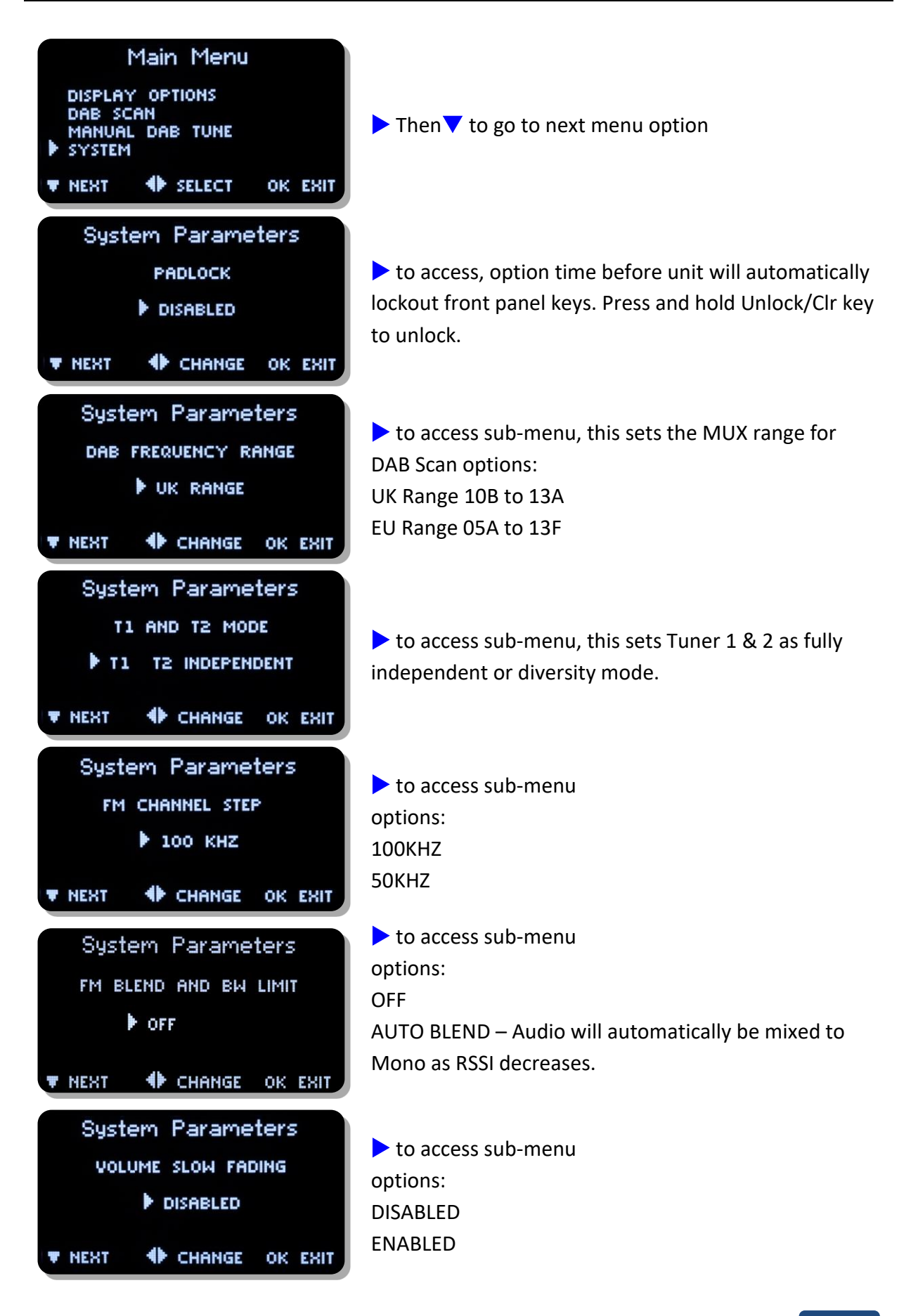

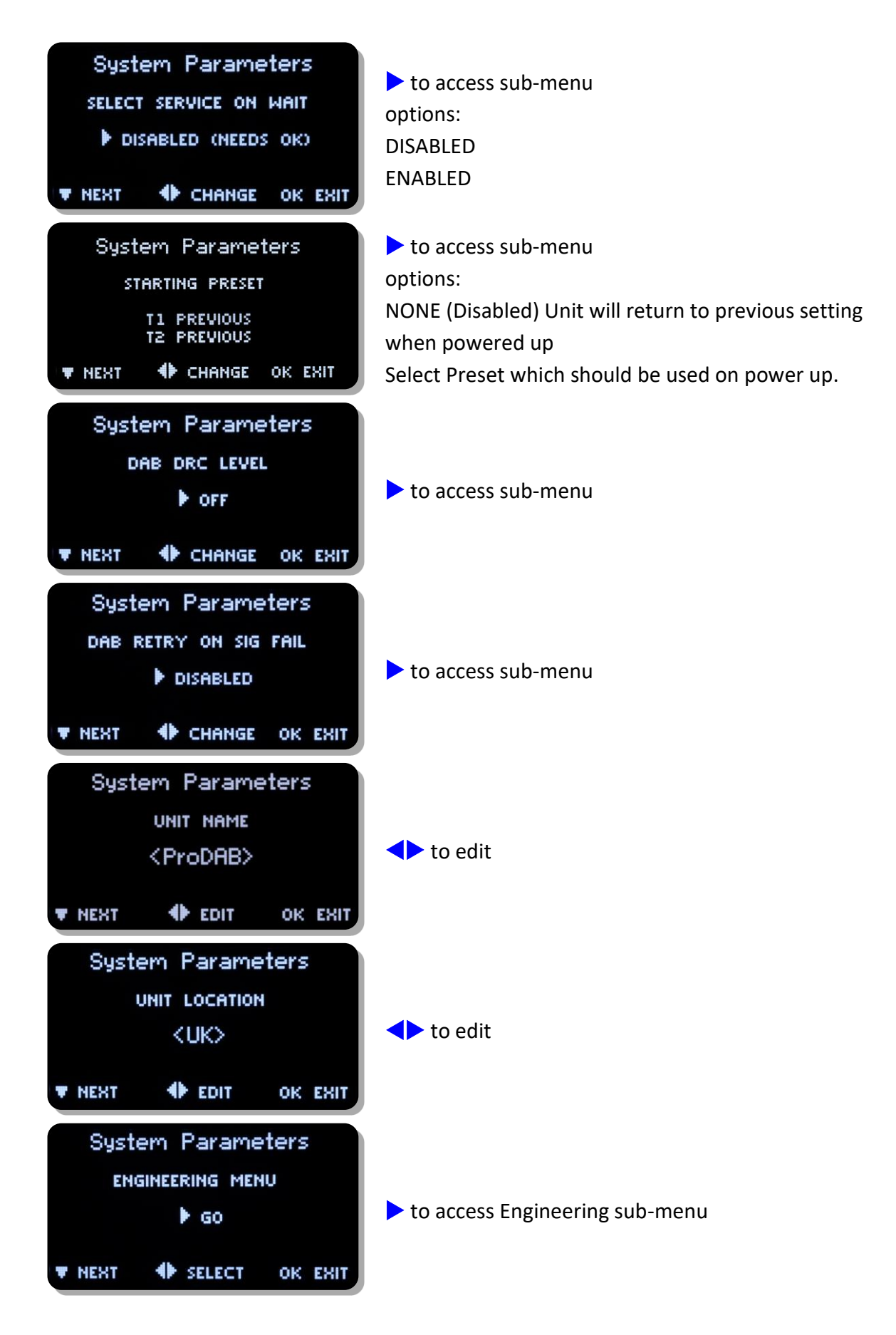

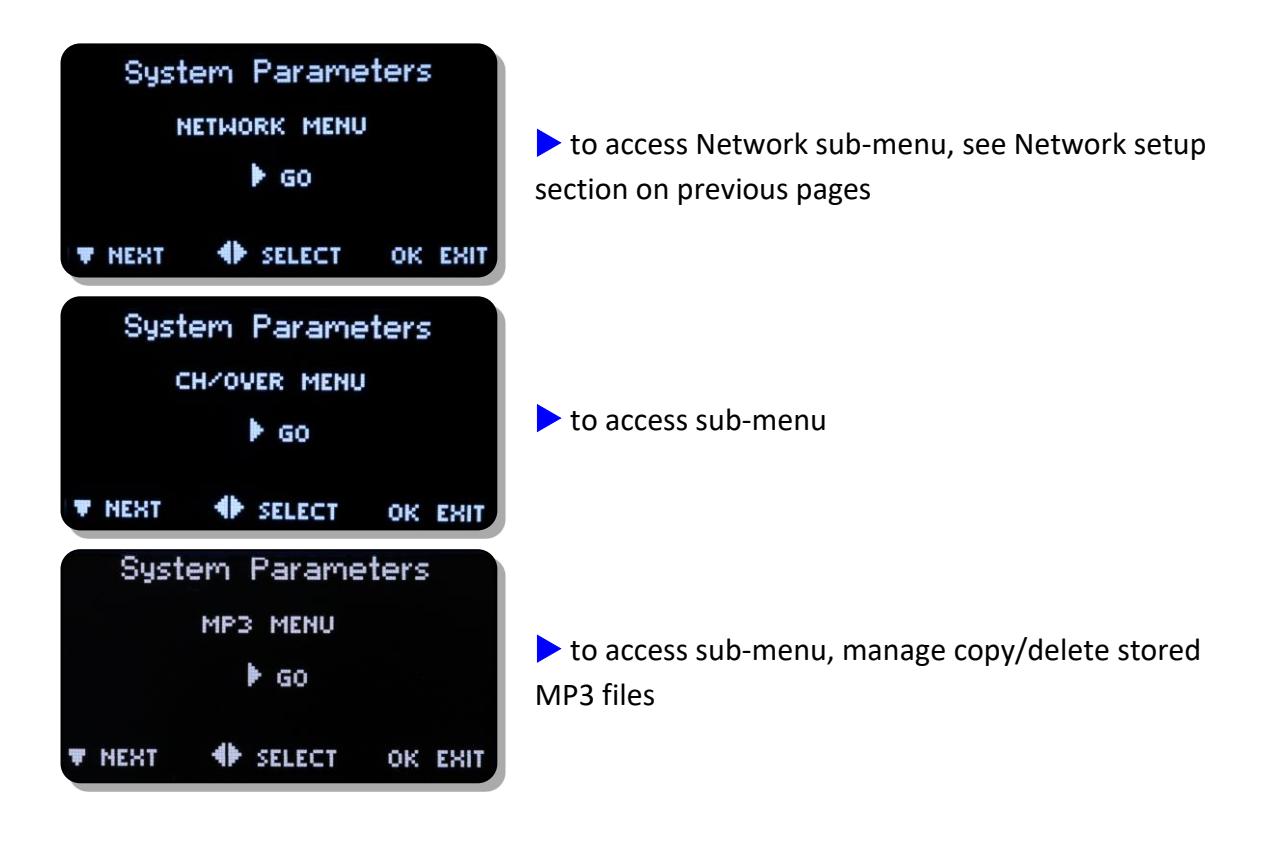

## **6 Change Over**

ProDAB can automatically play out a stored MP3 or switch to Internet radio when audio silence is detected or when RF signal level drops below a set threshold. From version 160/160 Change Over is implemented as a separate software module that is "hard coded" to use Preset 1 as the main program selected and Preset 2 as the "fail over" preset. Once "Armed" front panel controls are locked out. To disable Change Over mode, press and hold the Unlock/Clr front panel button. On ProDAB Dual only Tuner 1 can be set to Change Over mode, Tuner 2 still functions but cannot be changed. Also, from version 160/160 Change Over can be "Armed" and parameters changed via the web GUI.

**Preset 1 Preset 2**

MP3 or Web

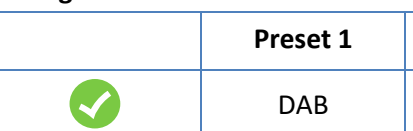

#### **Change Over modes**

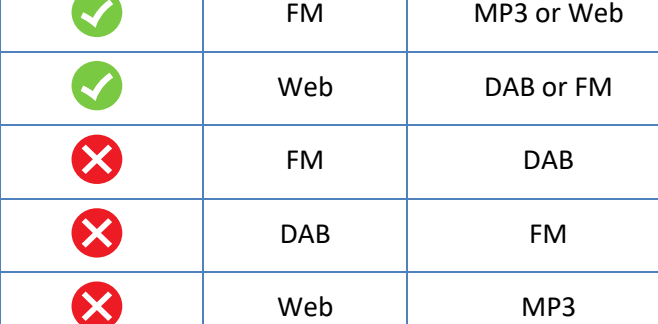

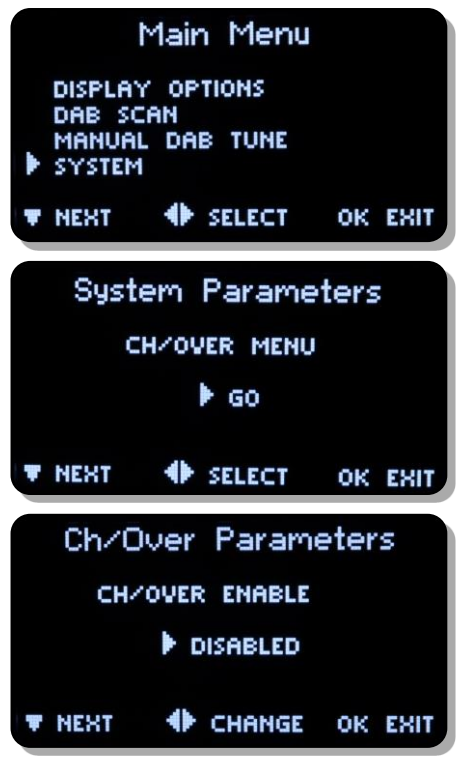

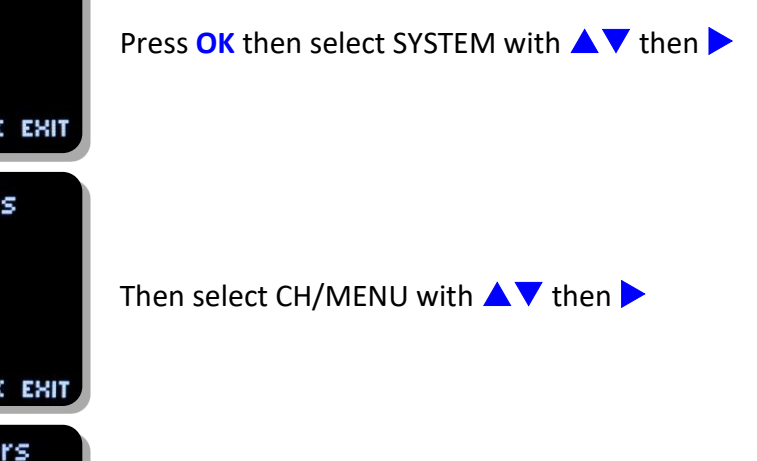

Change over options are: Disabled, ON AF THRESHOLD (Audio level) or ON RSSI THRESHOLD (Received Signal Strength)

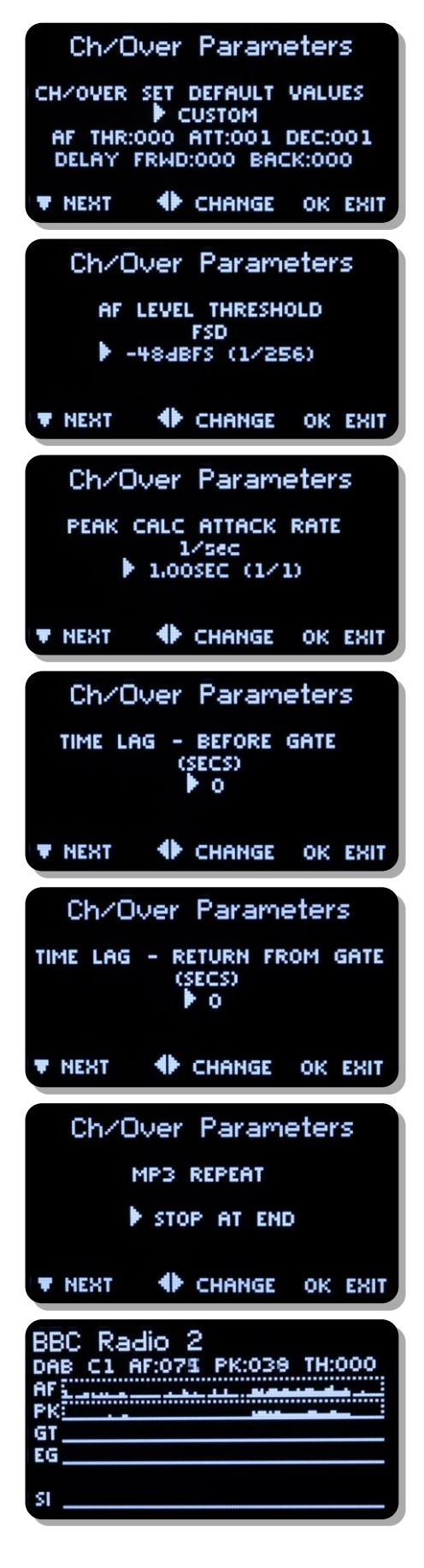

Change over parameters can be optimized for audio threshold/rf RSSI along with delay, attack and decay times. Other options – SMOOTH MUSIC, POP MUSIC, SPEECH, CLASSIC MUSIC & RSSI LEVEL

Change Over, Disabled or detection on audio silence or low RSSI

MP3 Repeat options: STOP AT END – Play once then stop REPEAT SAME – Play single selected MP3 then repeat. NEXT IN LIST – Play all MP3 once, then stop

Oscilloscope display, see notes below for how to use this tool.

**AF** is the instant L+R (mixed) volume level for the selected source (i.e channel 1 as "C1") This is shown as a number (0..255) and also as a time plot.

#### **Audio & Design 12**

**PK** is the peak value of the above, and modified by the attack and decay constants settable by the change over menu, "pk" is shown as a number (0..255) and as a time plot.

**GT** is the raw gate logic level generated by the value **PK** threshold by constant value **TH** which is also settable from the changeover menu and displayed as a number (0..255)

**EG** Is the extended (smoothed) gate version of **GT** by adding extra lead and lag times to avoid glitches.

Lead and lag are settable from the changeover menu. The **EG** gate is the one that defines the changeover state.

The general procedure is to set the **GT** threshold, attack and decay so that it more or less follows the audio, then adjust the lead and lag times for **EG** so that short glitches are minimised or removed.

**SI** is the silence gate for the same source, (obtained by a different calculation) and shown here for comparison.

## **7 Engineering menu**

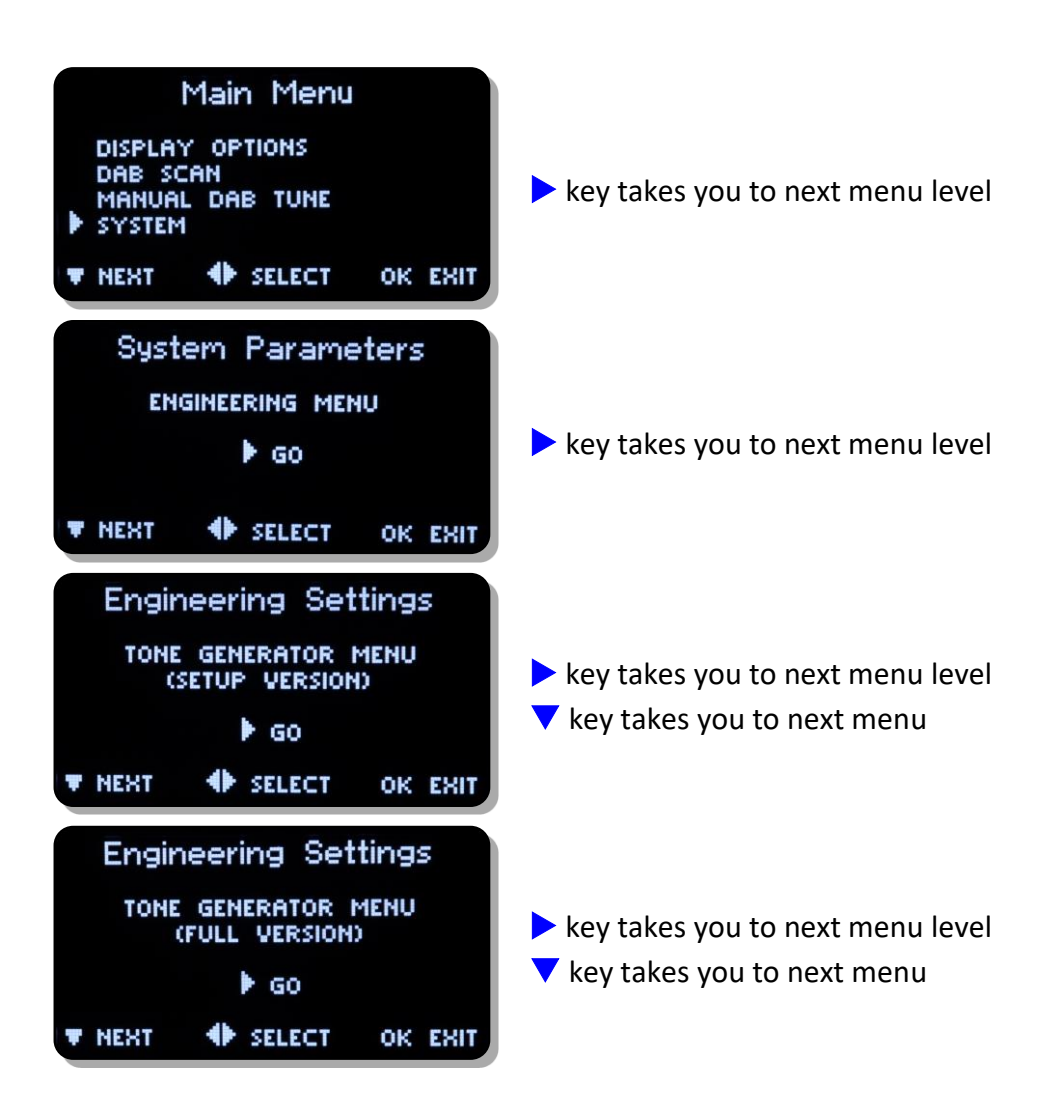

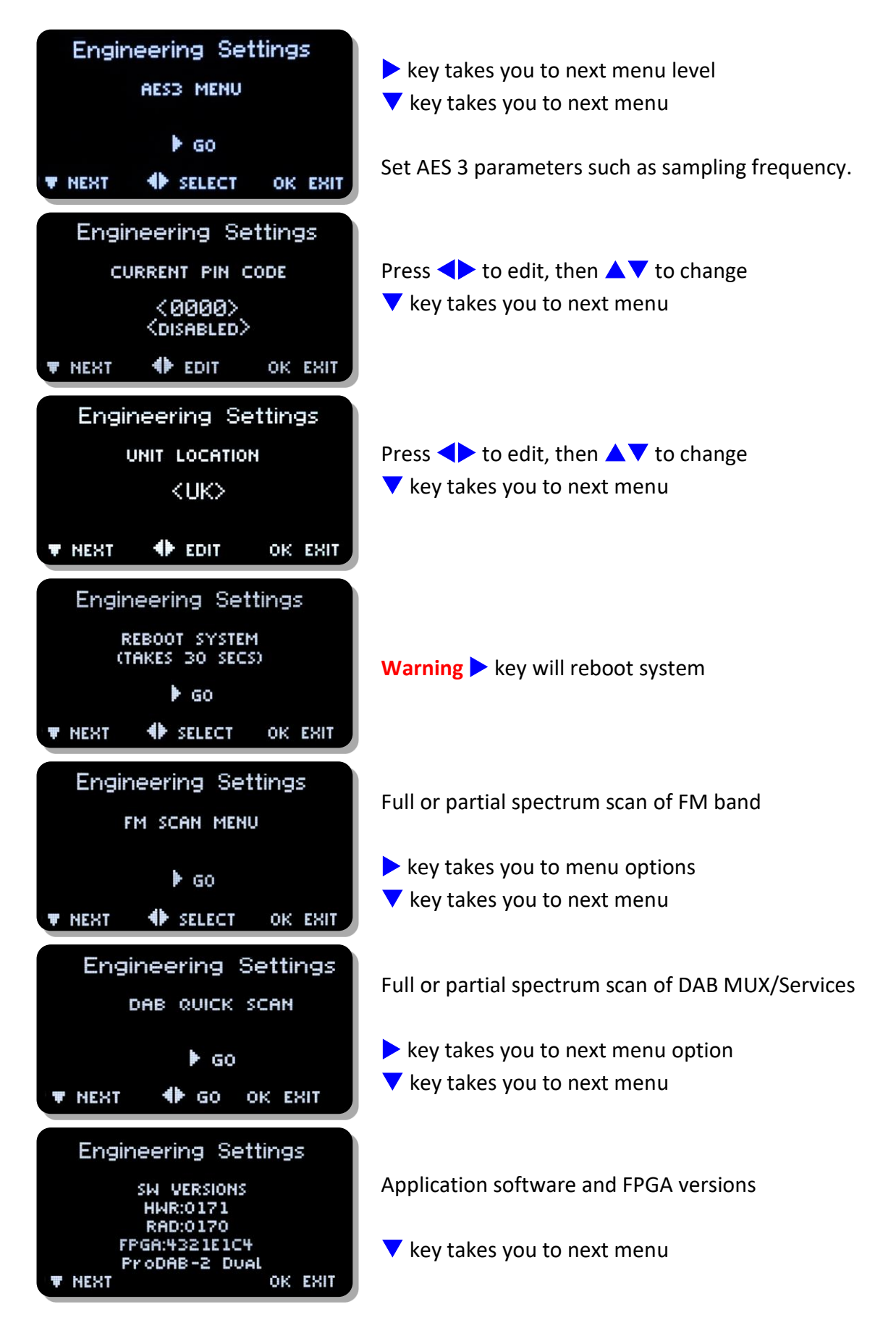

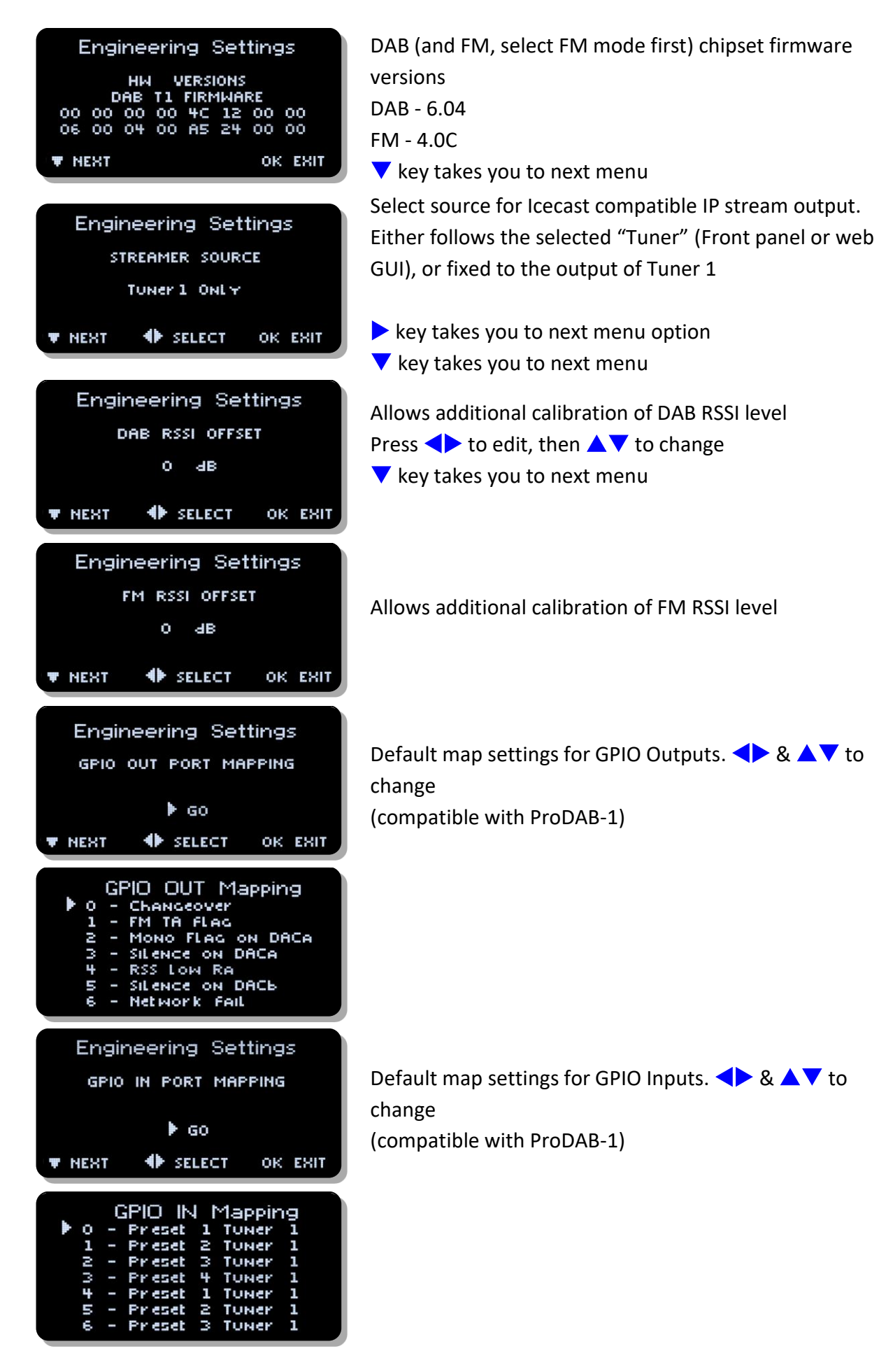

#### **7.1 GPIO Outputs**

#### **Default GPIO Output mapping and pin out**

- GPO-0 (pin 23) Low = In changeover to MP3, Tuner 1
- GPO-1 (pin 22) Low = RDS TA Traffic Flag active, Tuner 1
- GPO-2 (pin 21) Low = Mono, Tuner 1
- GPO-3 (pin 20) Low = Audio silence detect, Tuner 1
- GPO-4 (pin 19) Low = RSSI below threshold, Tuner 1
- GPO-5 (pin 10) Low = Audio silence detect, Tuner 2
- GPO-6 (pin 9) Low= Network Fail

#### **7.2 GPIO Output options available**

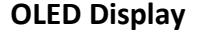

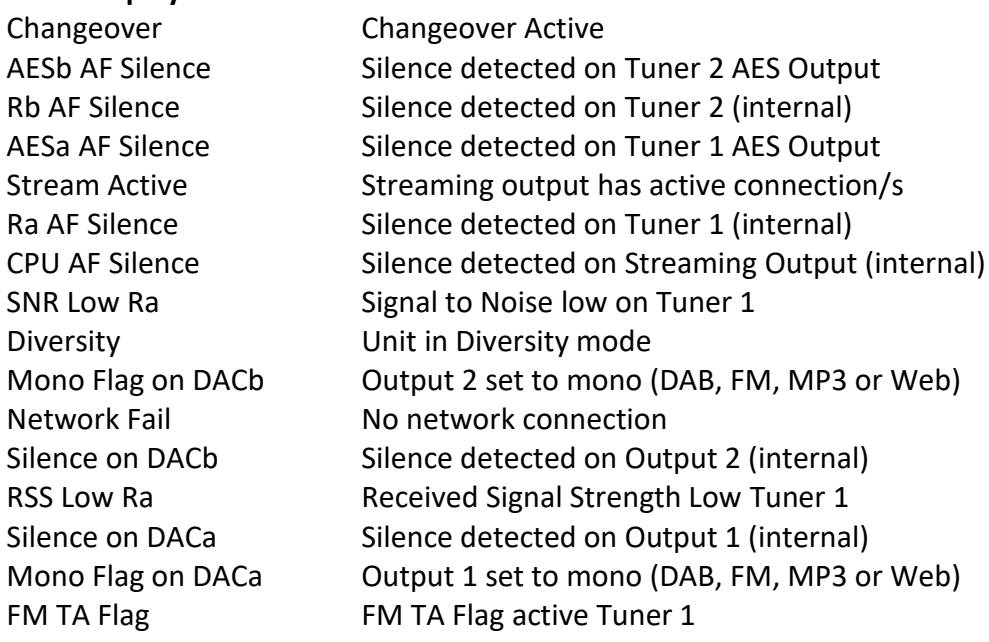

Default GPIO allocation version 1.30 firmware onwards

#### **7.3 GPIO Output Pin out**:

GPO-0 (pin 23) Low = In changeover to MP3, Tuner 1 GPO-1 (pin 22) Low = RDS TA Traffic Flag active, Tuner 1 GPO-2 (pin 21) Low = Mono, Tuner 1 GPO-3 (pin 20) Low = Audio silence detect, Tuner 1 GPO-4 (pin 19) Low = RSSI below threshold, Tuner 1 GPO-5 (pin 10) Low = Audio silence detect, Tuner 2 GPO-6 (pin 9) Low = Network Fail GPO-7 (pin 8) Low = Not Defined

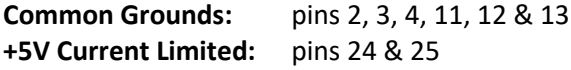

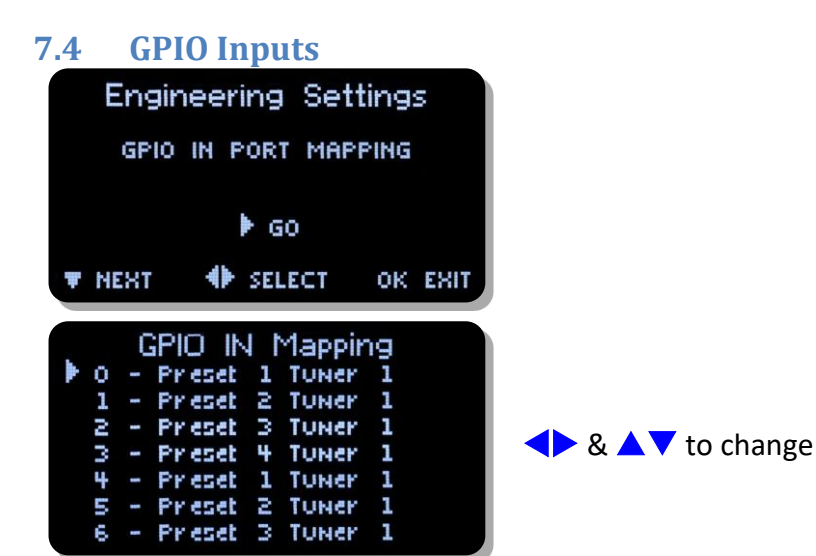

#### **7.5 GPIO Inputs options available**

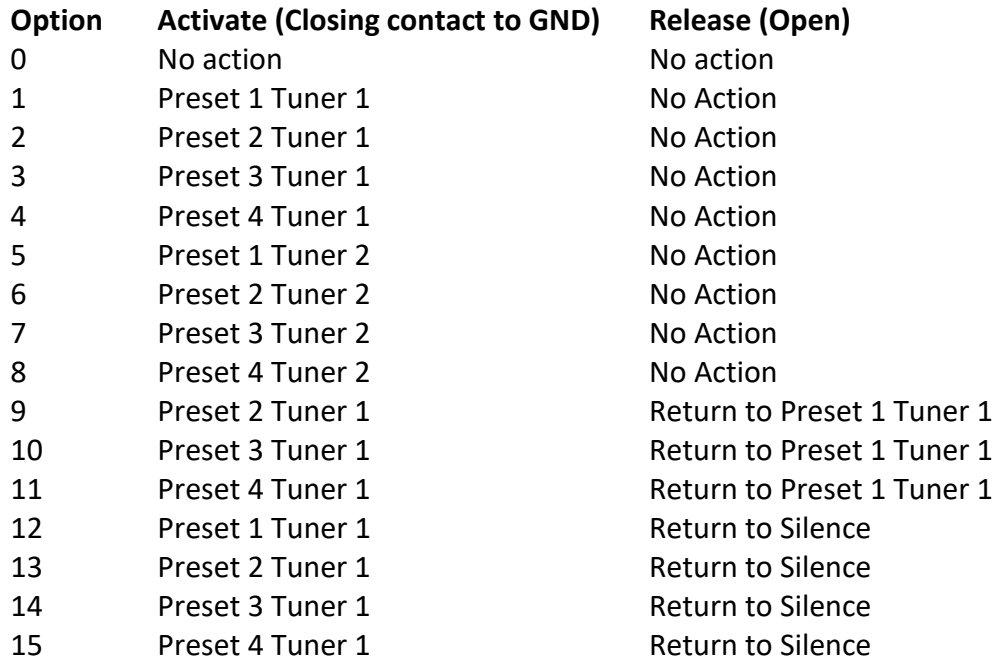

Default GPIO allocation version 1.30 firmware onwards

#### **7.6 GPIO Input Pin out**:

GPIO-0 (pin 18) Gnd to select preset 1, Tuner 1 GPIO-1 (pin 17) Gnd to select preset 2, Tuner 1 GPIO-2 (pin 16) Gnd to select preset 3, Tuner 1 GPIO-3 (pin 15) Gnd to select preset 4, Tuner 1 GPIO-4 (pin 14)Gnd to select preset 1, Tuner 2 GPIO-5 (pin 1) Gnd to select preset 2, Tuner 2

**Common Grounds:** pins 2, 3, 4, 11, 12 & 13 **+5V Current Limited:** pins 24 & 25

## **8 Web Interface**

Using a web browser navigate to the IP address of the ProDAB (default 192.168.0.7)

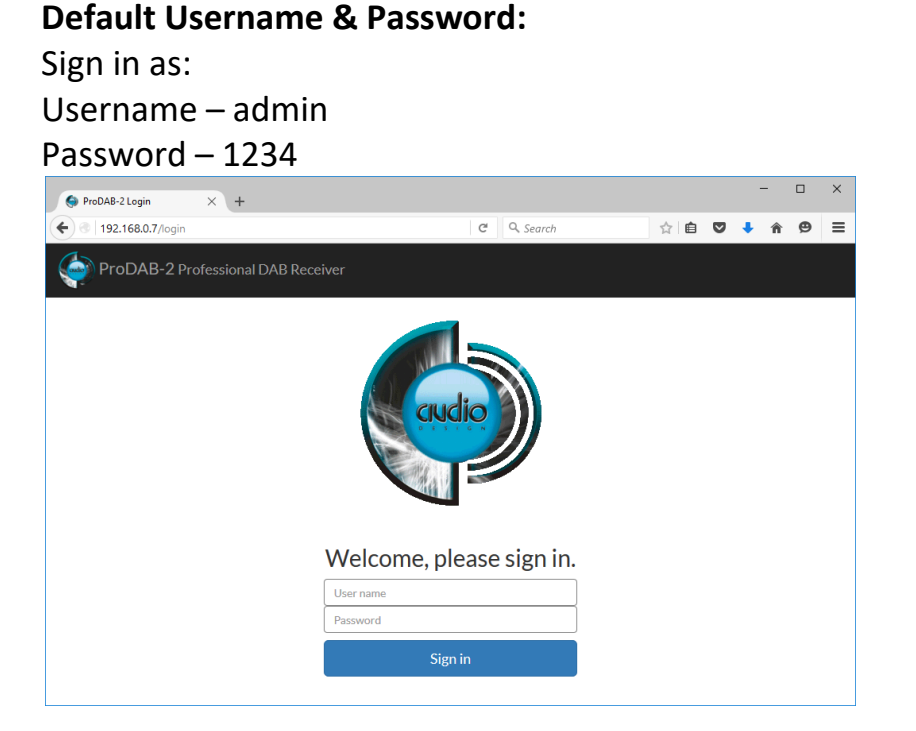

Note that the web interface has been tested with the following browsers: Firefox, Chrome & Internet Explorer version 10 onwards

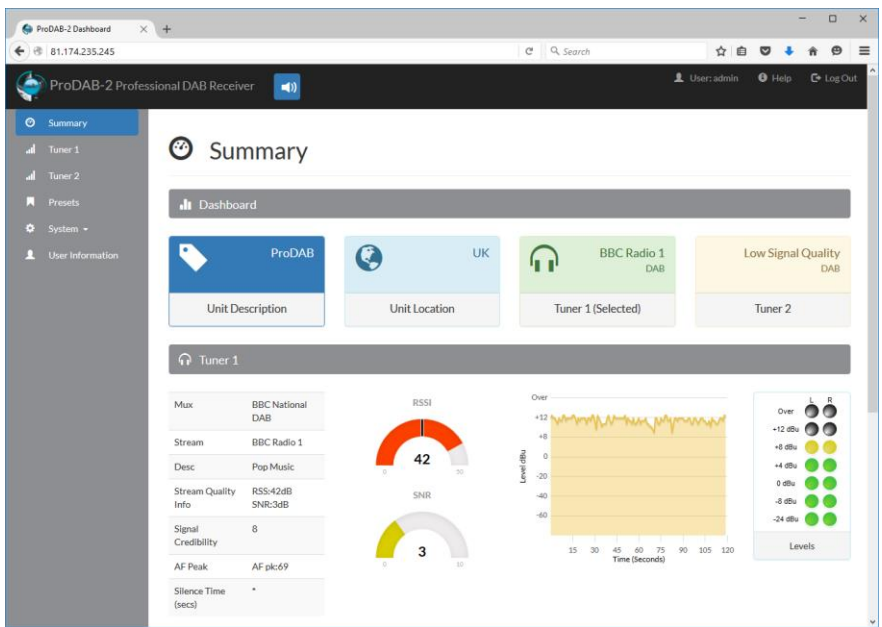

The Summary screen shows information about both tuners on Dual units and Tuner 1 on ProDAB-1 Plus.

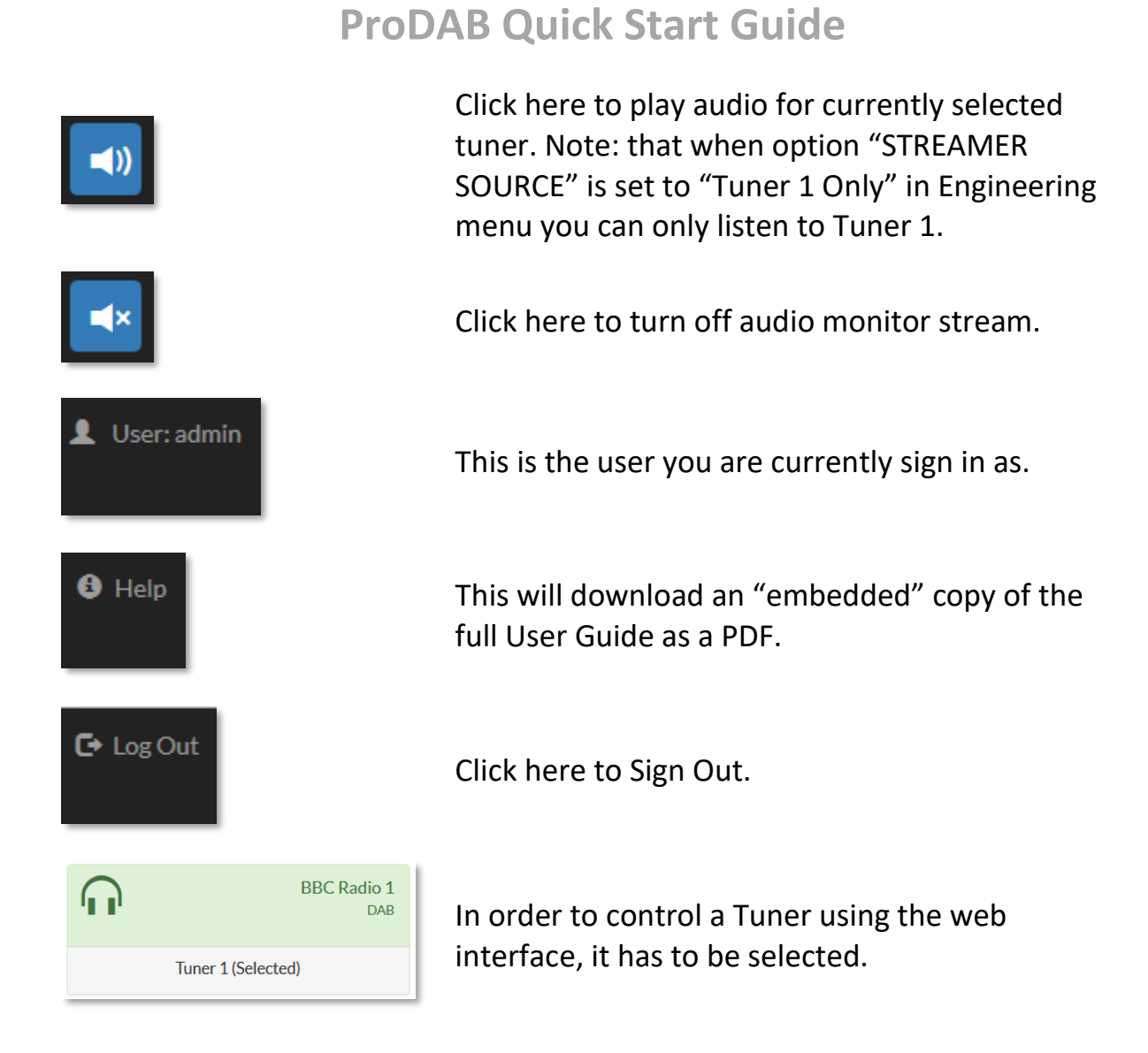

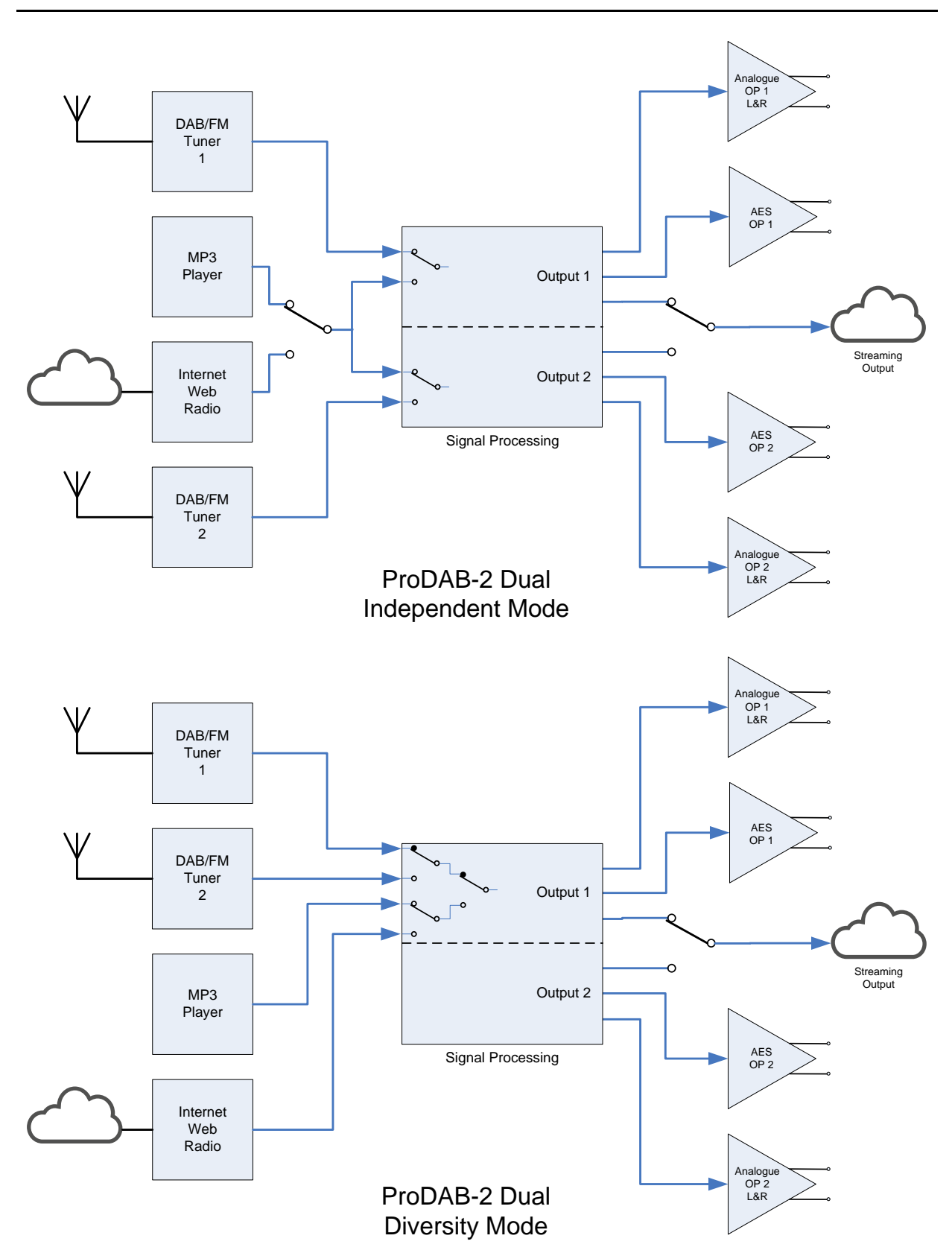

## **9 System Block Diagrams**

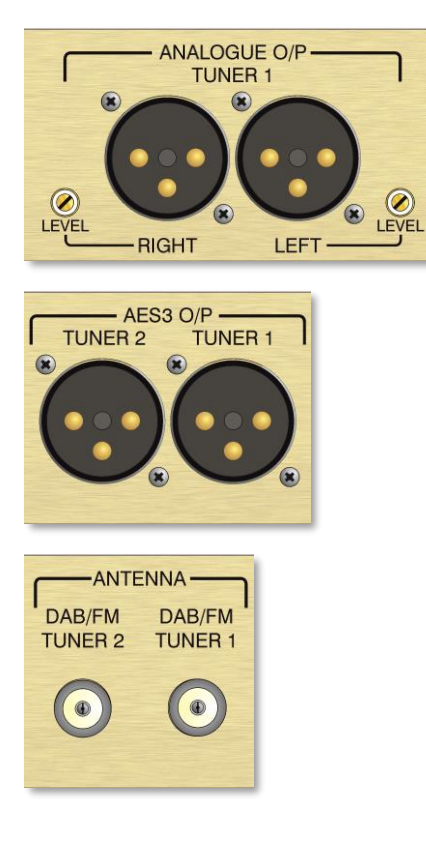

Analogue balanced audio outputs, gain adjustable from 0dBU to +20dBU.

Pin  $1 = GND$ Pin  $2 = +$  output Pin  $3 = -$  output

AES3 digital output, sampling rate adjustable via menu to 48Kbps or 96Kbps

 $Pin 1 = GND$ Pin  $2 = +$  output Pin  $3 = -$  output

Antenna input for DAB & FM

F-Type female connector fitted to unit.

GPIO allocation version 1.30 firmware onwards

#### **Inputs:**

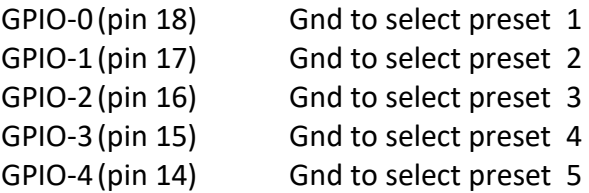

#### **Outputs \*\*:**

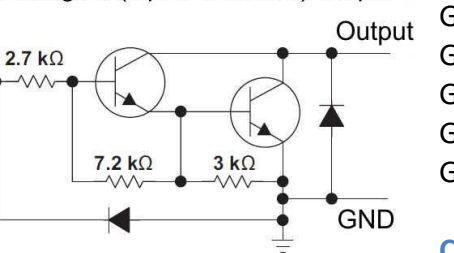

 $GPO-2$  (pin 21) Low = Mono

GPO-0 (pin 23) Low = In changeover to MP3 GPO-1 (pin 22) Low = RDS TA Traffic Flag active GPO-3 (pin 20) Low = Audio silence detect

GPO-4 (pin 19) Low = RSSI below threshold

**Common Grounds:** pins 1, 2, 3, 4, 5, 6, 7, 8, 9, 10 & 11 **+5V Current Limited:** pins 24 & 25

RS232 I/O – ProDAB Production units allows access to operating system console at 115k baud.

Pin 2 = Tx data  $Pin 3 = Rx data$ Pin  $5 = GND$ 

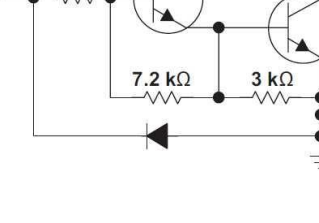

**AUX I/P** 

Darlington (Open Collector) Output

**GPIO** 

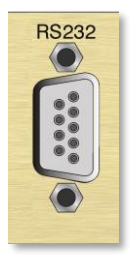

 $\sim$   $\land\land\land$ 

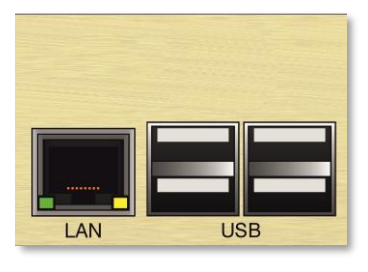

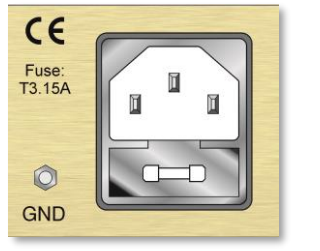

RJ45 LAN connector 10/100 auto negotiation MDX

USB Can be used for additional MP3 storage.

IEC Mains inlet – Fuse T3.15A 90/240VAC

Provision for IEC retaining clip and M4 Earth tag

#### **Audio & Design Reading Ltd. Hereby confirm that the ProDAB1 conforms to the requirements of EN50081-1 & EN60950 Provided it is used as described in this manual and in the sections below:**

To comply with the EMC Directive EN50081-1 (generic), it is recommended that all-digital input and output cabling be of Belden type 1696A or its exact equivalent. All input/output connectors must be of good quality and be constructed with RF protected covers. All interconnections via cables must carry a full earth shield, which should be connected to the RF shielded covers at all times. Input/output cables must be terminated to comply with the AES/EBU and IEC958 digital audio standards protocol.

This unit is wired so that a technical earth is connected to the chassis via the mains input socket. It is recommended that this connection be made to the mains earth system at all times to minimise the effects of radiated and conducted RF emissions.

#### **Low Voltage Directive EN60950:**

There are no serviceable parts within the unit. All repair work must be referred to a qualified electronic engineer or returned to the factory. In the case where the unit contains plug in modules, always switch off the unit before removing or replacing any module.

Audio & Design Reading Ltd does not accept responsibility for non-compliance if the above criteria are not met in full.

#### **WARRANTY:**

All Audio & Design products are of the highest quality and designed to give long, trouble free service. Nevertheless they are fully guaranteed for one year from the date of purchase. Provided any faulty equipment is returned, post paid, to Audio & Design or its established Agent by the original purchaser during the relevant period we will repair, or at our opinion replace, entirely free of charge all breakdowns due to faulty workmanship or materials. In keeping with normal practice, breakdowns due to fair wear and tear, misuse, neglect or faulty adjustment by the user, are outside the scope of this warranty.

**Warning:** Warranty repairs are subject to serial number checking. We reserve the right not to service any equipment whose serial number has in any way, been defaced or altered.

**WEEE Directive:** The end user must excise due care when disposing of this product at the time it is deemed as waste material.

**RoHS:** The current status of Audio & Design products can be obtained from [www.adrl.co.uk/Rohs.htm](http://www.adrl.co.uk/Rohs.htm)

Audio & Design Reading Ltd practices lead-free manufacturing processes. Lead free solder is used on the surface-mount PCB manufacturing processes and for hand soldering. Printed circuit boards used are immersion tin plated, and as such use no lead.

The manufacturing processes include the assembly of purchased components from various sources. Our products are offered as RoHS compliant, or lead free, only after sufficient evidence is received from the component manufacturers that their components are RoHS compliant. Audio & Design Reading Ltd relies solely on the distributor, or manufacturer of the components for identification of RoHS compliance. Whilst every effort is made to ensure compliance, Audio & Design Reading Ltd makes no warranty, or certification, or declaration of compliance concerning said components. Audio & Design Reading Ltd defines "Lead Free" as pertaining to any product, which has been manufactured by Audio & Design Reading Ltd using components which have been declared by the manufacturers as "Lead Free". All statements by Audio & Design Reading Ltd of RoHS compliance are based on component manufacturer documentation

#### **Audio & Design 23**

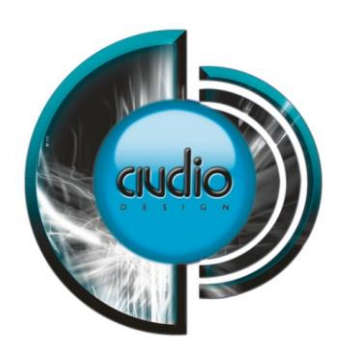

#### **Audio & Design**

51 Paddick Drive Lower Earley Reading Berkshire RG6 4HF UK Tel.: +44 118 324 0046

Info: sales@adrl.co.uk Web:www.adrl.co.uk

Copyright © 2024 Audio & Design Reading Ltd Rev 4.1

### **Audio & Design**